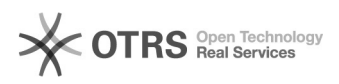

## Отключение автономного режима в Internet Explorer

## 19.05.2024 05:28:40

## **Печать статьи FAQ**

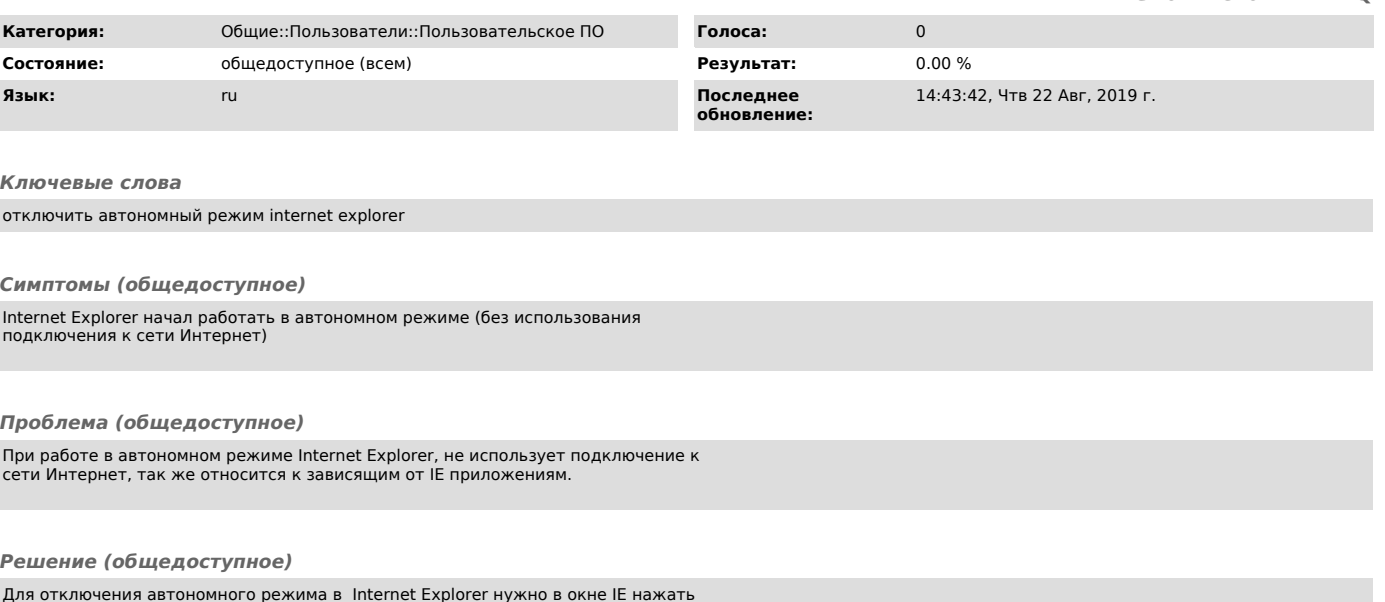

Для отключения автономного режима в Internet Explorer нужно в окне IE нажать<br>клавишу Alt -> вверху появится дополнительная строка, там нажмите "Файл" -> и<br>снимите галочку со строки "Работать автономно".